## *PHP Exercises 2*

## **One**

HTML code for the following form can be downloaded from -

http://www.kingston.ac.uk/~ku12492/webscripting/

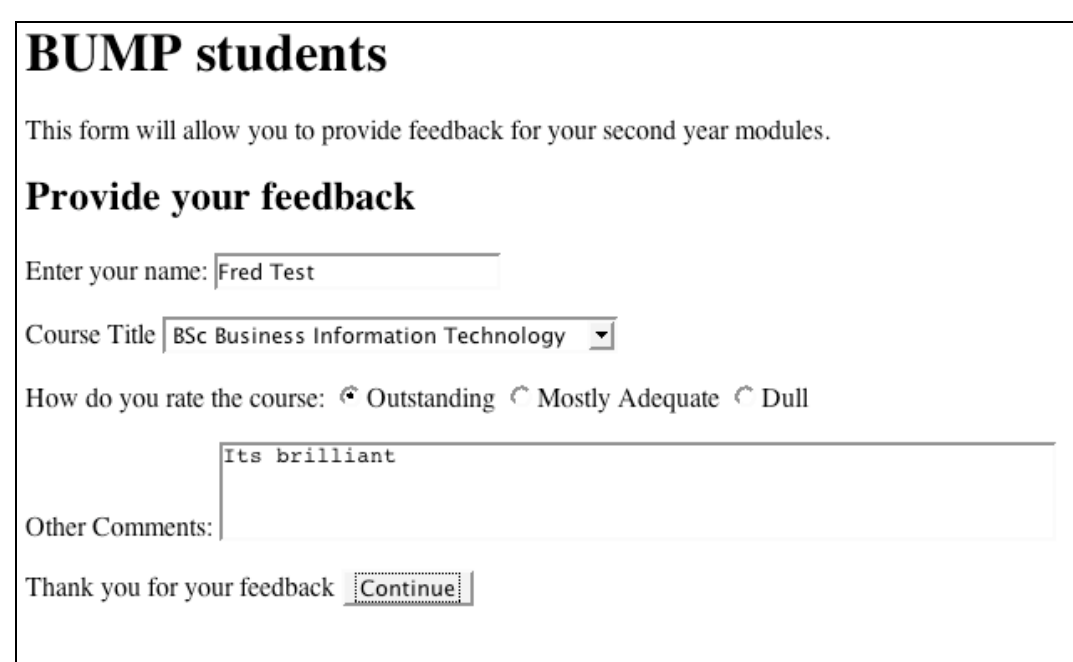

Download the file, open it in an appropriate text editor and then note the following

Does it use GET or POST:

The name form element is called:

The rating form element is called:

The comment form element is called:

## **Two**

Create a new file called *response1.php* which will generate responses to the form, that looks like this:

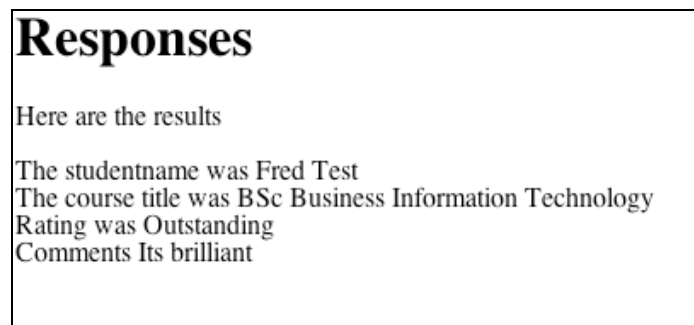

You will need to:

- Create variables from the named elements in the appropriate associative array (\$ GET or \$POST)
- Create a HTML shell (appropriate <body>, <head>, <title>, <H1> and <P> elements)
- Print out the values<br>• Use an IF or switch
- Use an IF or switch statement to get the correct course title displayed on screen.

Remember that to test your work you will need to upload both files to an appropriate web server.